## *ИНСТРУКЦИЯ ПО ОПЛАТЕ ЗАКАЗА ЧЕРЕЗ СБЕРБАНК ОНЛАЙН (Нужные пункты обведены красным.)*

Главная Вклады и счета Карты Кредиты Прочее - $C$ Личное меню Переводы рппата +7 (921)  $\cdots$  6177 История операций Перевод между своими  $\sim$ Перевод клиенту Сбербанка Сбербанк Онлайн RBC счетами и картами  $+1$ Мои интернет-заказы **B**bic Спасибо от Сбербанка Погашение кредита в Сбербанке Перевод частному лицу в Обмен валюты ┑ другой банк по реквизитам F Покупка и продажа металлов Мои финансы Яндекс Перевод организации Избранное Перевод на карту F ٦ в другом банке Мои шаблоны  $\bullet$ Погашение кредитов в другом Мои автоплатежи банке .<br>Мобильный банк и Мобильные Перевод на счет приложения переехали на<br>страницу Вашего профиля **O** MTC в Яндекс. Деньгах Помощь VERYFU Оплата покупок и услуг г. санкт-петервург Часто задаваемые<br>вопросы Госуслуги .<br>
С. Введите название, категорию услуги, ИНН или расчетный счет Найти Курсы валют Мобильная связь Интернет и ТВ По вкладам/счетам  $\epsilon$ Интернет Покупка Продажа TB Espo  $63.68 - 66.12$ **Плания** ЖКХ и домашний телефон Доллар США 56.91 ▼ 59.09 ▲ ГИБЛЛ напоги пошлины

*Выбираем «ПЛАТЕЖИ И ПЕРЕВОДЫ»,затем «ПЕРЕВОД ОРГАНИЗАЦИИ»*

*ЗАПОЛНЯЕМ РЕКВИЗИТЫ (номер счета, ИНН. БИК) НА ОСНОВАНИИ КВИТАНЦИИ ВЫБИРАЕМ СВОЮ КАРТУ СПИСАНИЯ*

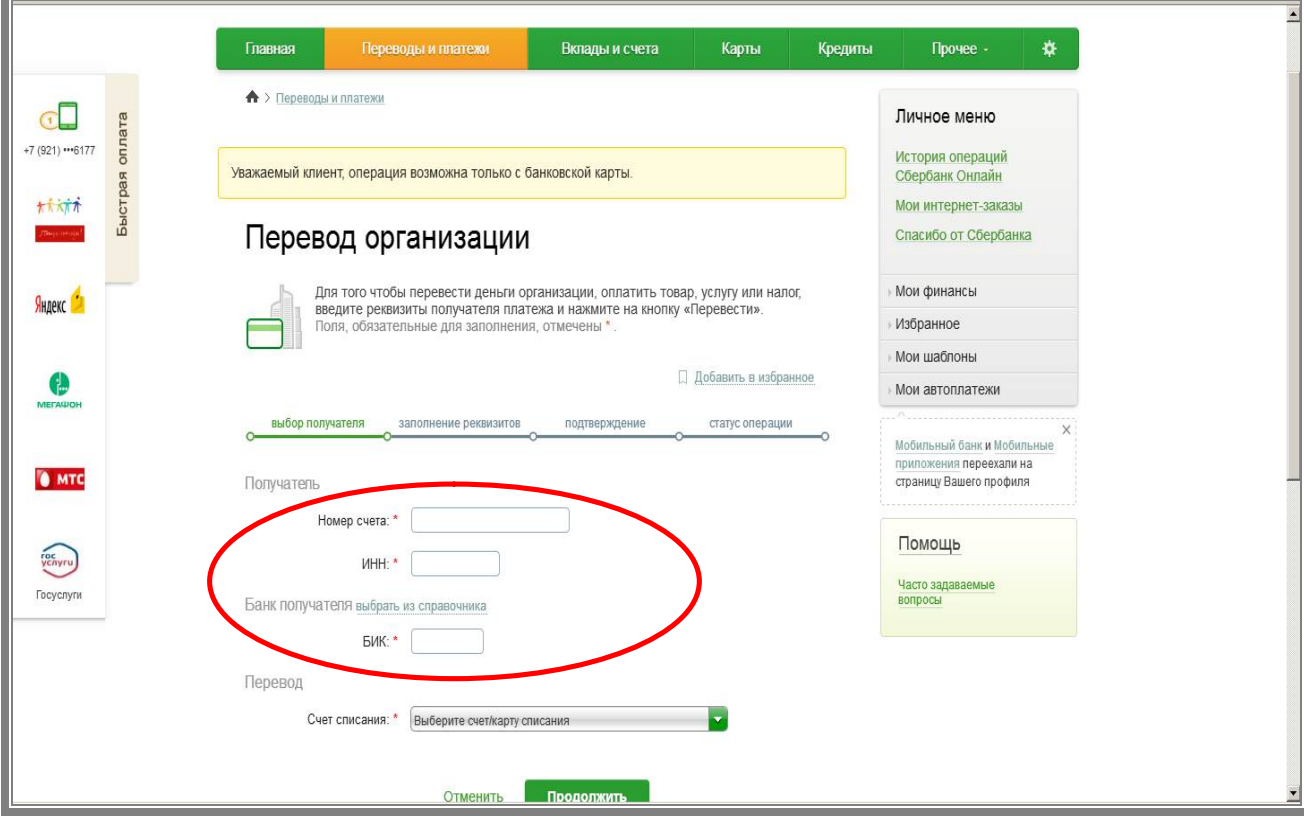

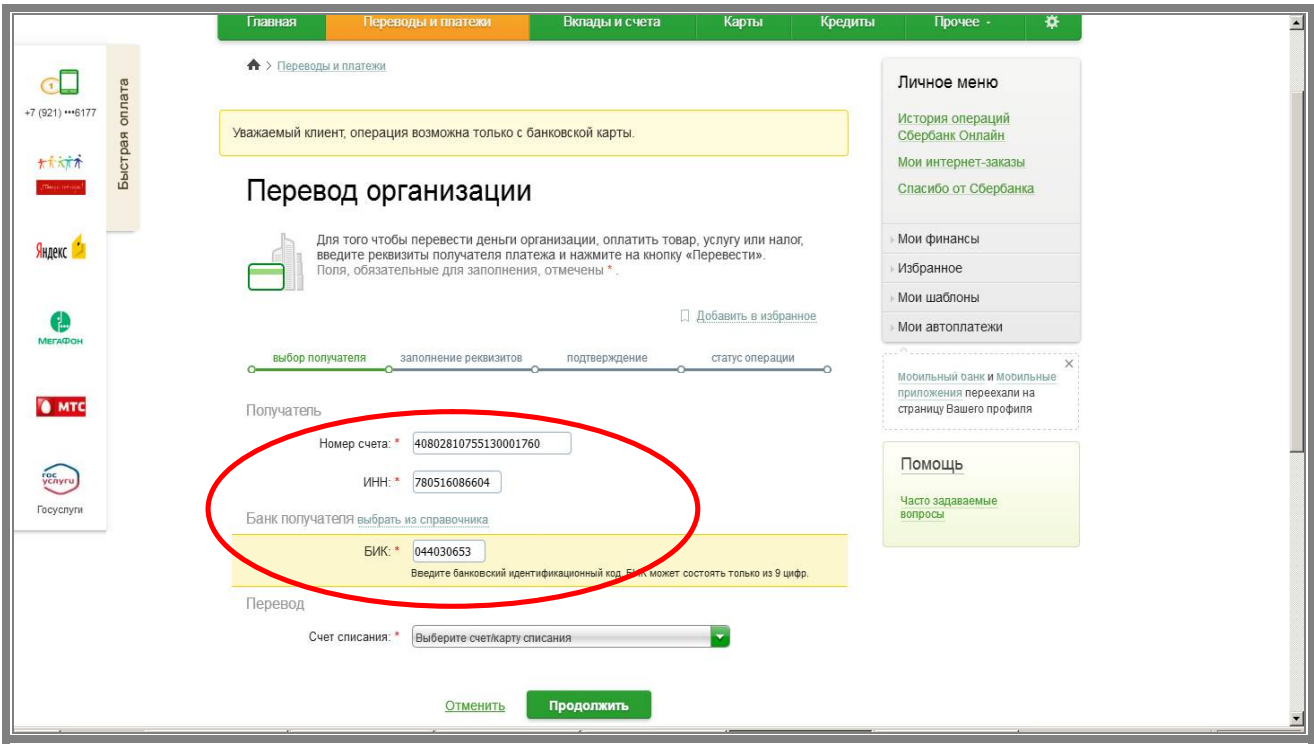

## ПРИ ПЕРЕХОДЕ НА СЛЕДУЮЩУЮ СТРАНИЦУ ОТРАЖАЕТСЯ НАИМЕНОВАНИЕ ПОЛУЧАТЕЛЯ: «ИП ПРОНЯ АНДРЕЙ ЮРЬЕВИЧ» ЗАПОЛНЯЕМ своё ФИО

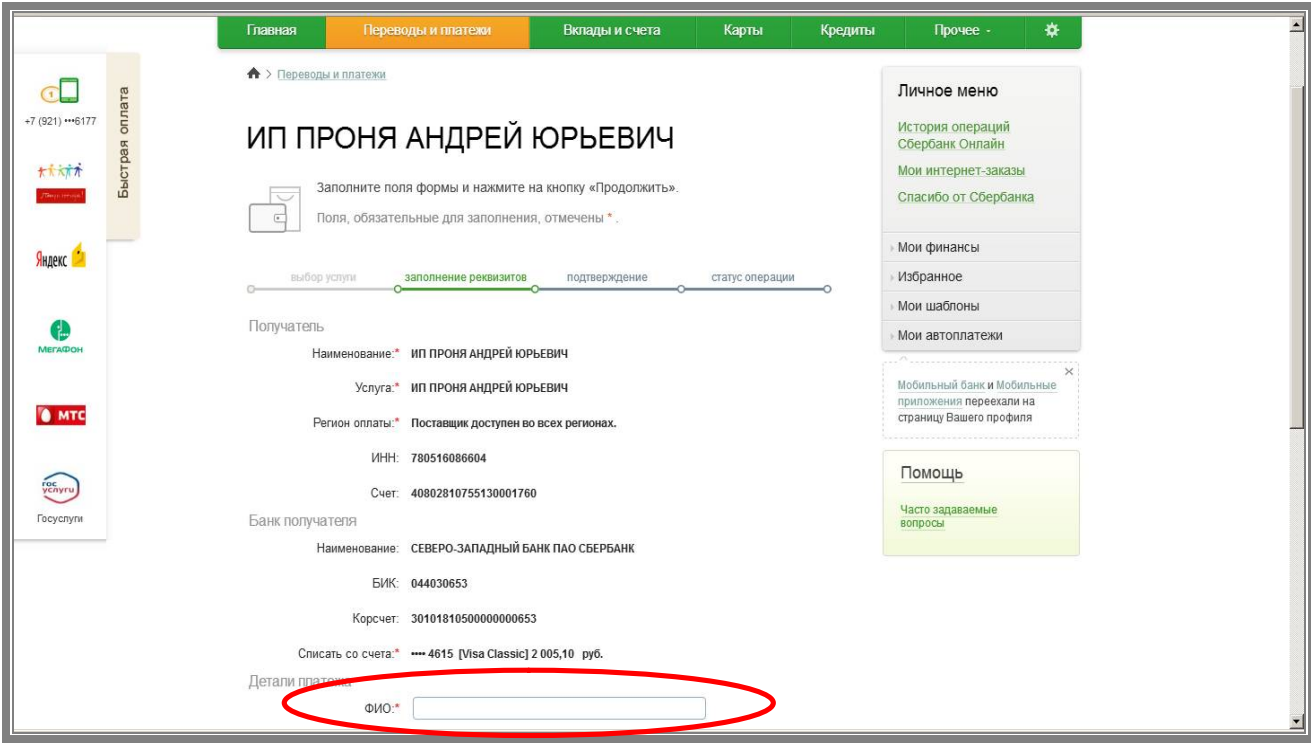

*В СЛЕДУЮЩЕМ ШАГЕ ЗАПОЛНЯЕМ СВОЙ АДРЕС И НАЗНАЧЕНИЕ ПЛАТЕЖА ИЗ КВИТАНЦИИ И СУММУ:*

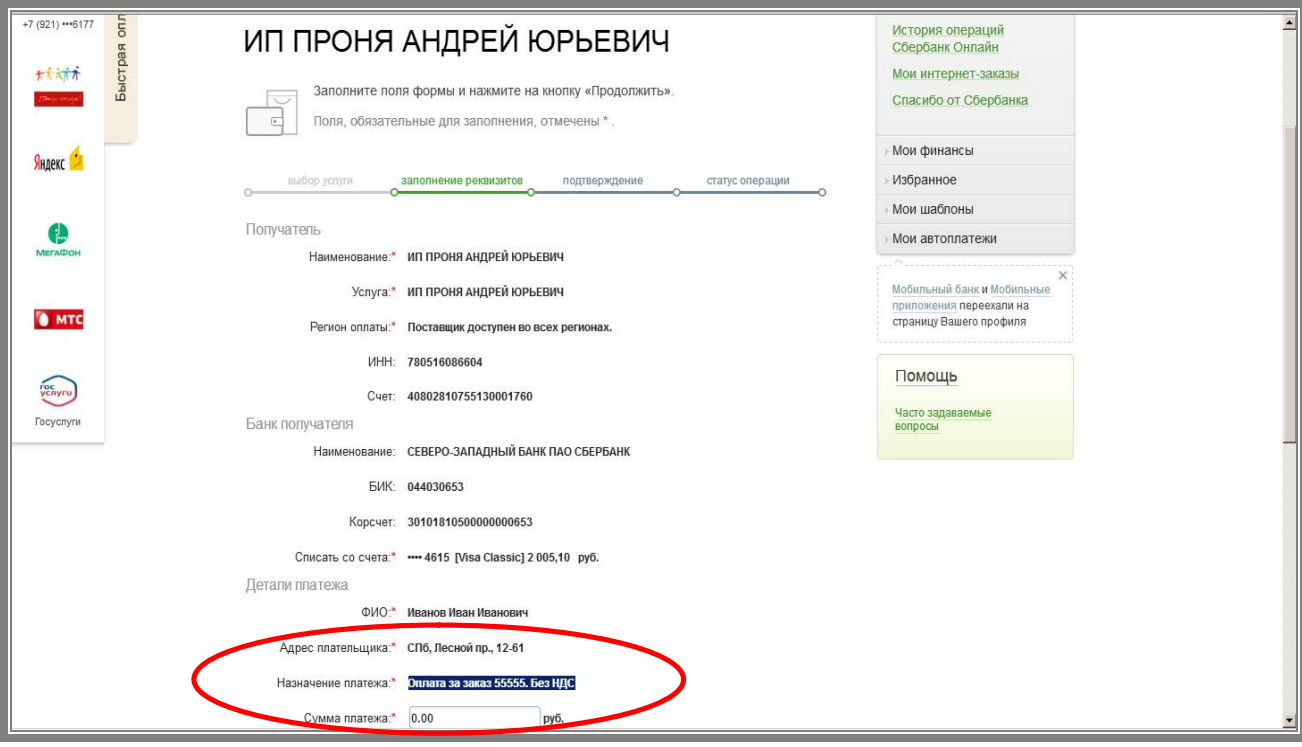

*В СЛЕДУЮЩЕМ ШАГЕ ЗАПОЛНЯЕМ СУММУ ПЛАТЕЖА ИЗ КВИТАНЦИИ и подтверждаем*

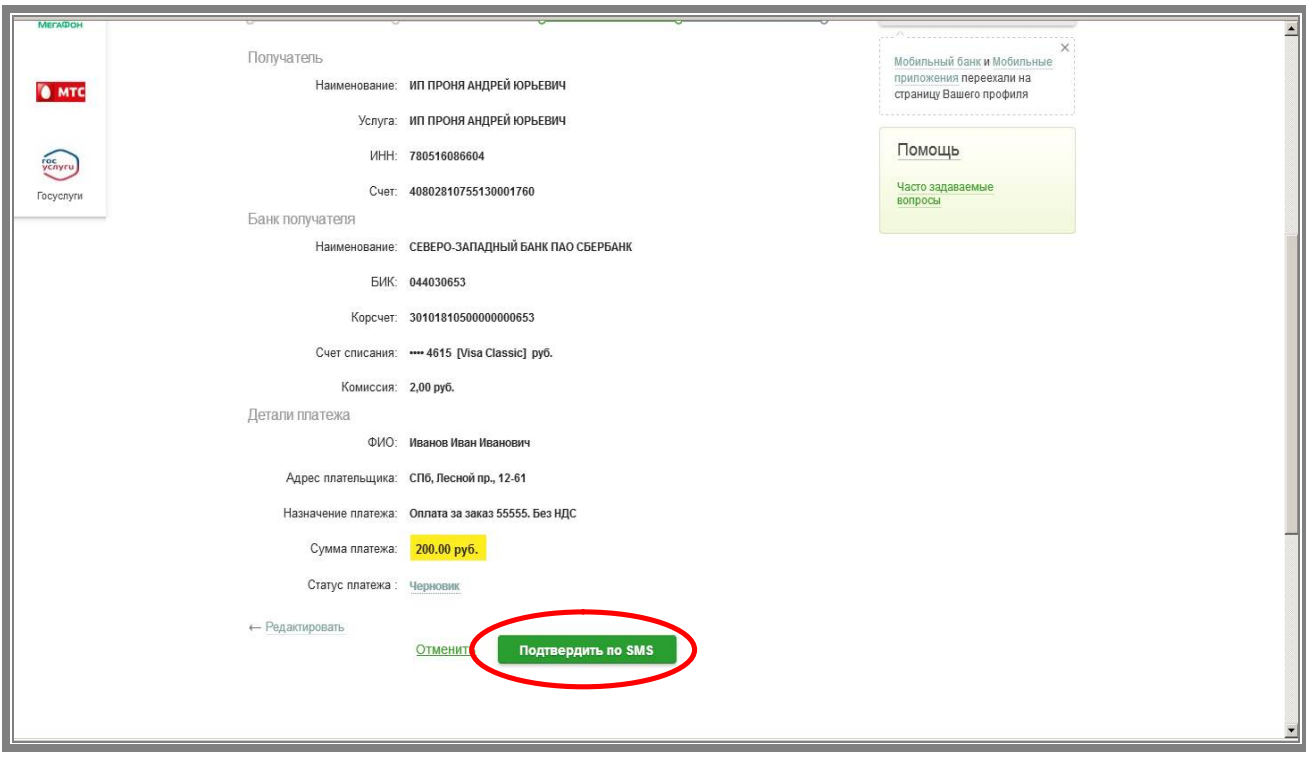